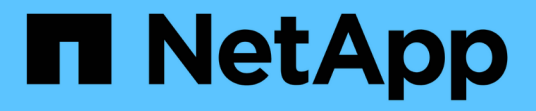

## **IPspace** ONTAP 9

NetApp April 24, 2024

This PDF was generated from https://docs.netapp.com/jajp/ontap/networking/configure\_ipspaces\_@cluster\_administrators\_only@\_overview.html on April 24, 2024. Always check docs.netapp.com for the latest.

# 目次

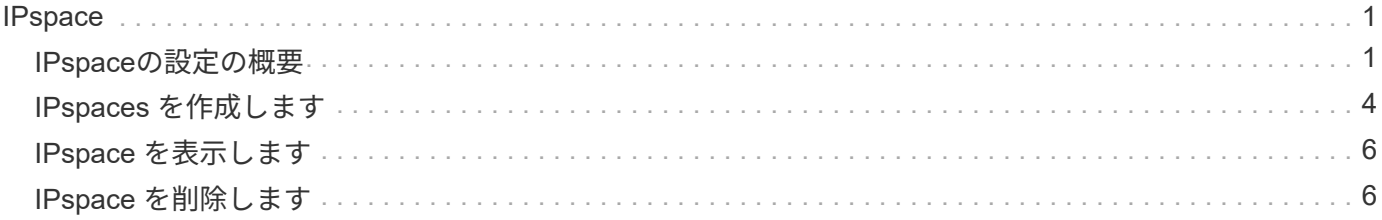

## <span id="page-2-0"></span>**IPspace**

### <span id="page-2-1"></span>**IPspace**の設定の概要

IPspace を使用すると、単一の ONTAP クラスタを設定し、複数の管理上分離されたネ ットワークドメインのクライアントが、たとえ同じ IP アドレス範囲を使用している場合 でもアクセスできるようにすることができます。これにより、クライアントトラフィッ クを分離してプライバシーとセキュリティを確保できます。

IPspace は、 Storage Virtual Machine ( SVM )が実装される、個別の IP アドレススペースを定義します。 ある IPspace に対して定義されたポートと IP アドレスは、その IPspace 内でのみ適用されます。IPspace 内 の SVM ごとに個別のルーティングテーブルが保持されるため、 SVM や IPspace をまたがってトラフィック がルーティングされることはありません。

## $(i)$

IPspace のルーティングドメインでは、 IPv4 および IPv6 の両方のアドレスがサポートされま す。

単一の組織のストレージを管理する場合は、 IPspace を設定する必要はありません。単一の ONTAP クラスタ で複数企業のストレージを管理していて、ユーザ間のネットワーク設定がないことが確実な場合も、 IPspace を使用する必要はありません。多くの場合、 Storage Virtual Machine ( SVM )を専用の IP ルーティングテ ーブルと一緒に使用することで、 IPspace を使用しなくても固有のネットワーク設定を分離できます。

#### **IPspace** の使用例

ここでは、IPspace の一般的な用途として、ストレージサービスプロバイダ( SSP)が、その顧客のA社と B 社を SSP の ONTAP クラスタに接続させる必要があり、両方の会社が同じプライベート IP アドレスの範囲 を使用する場合を取り上げます。

SSP は、顧客ごとにクラスタに SVM を作成し、 2 つの SVM から A 社のネットワークへの専用ネットワーク パス、別の 2 つの SVM から B 社のネットワークへの専用ネットワークパスを提供します。

次の図に、このタイプの導入を示します。両社で非プライベート IP アドレスの範囲を使用する場合に機能し ます。ただし、図では、両方の企業が同じプライベート IP アドレス範囲を使用しているために問題が発生し ています。

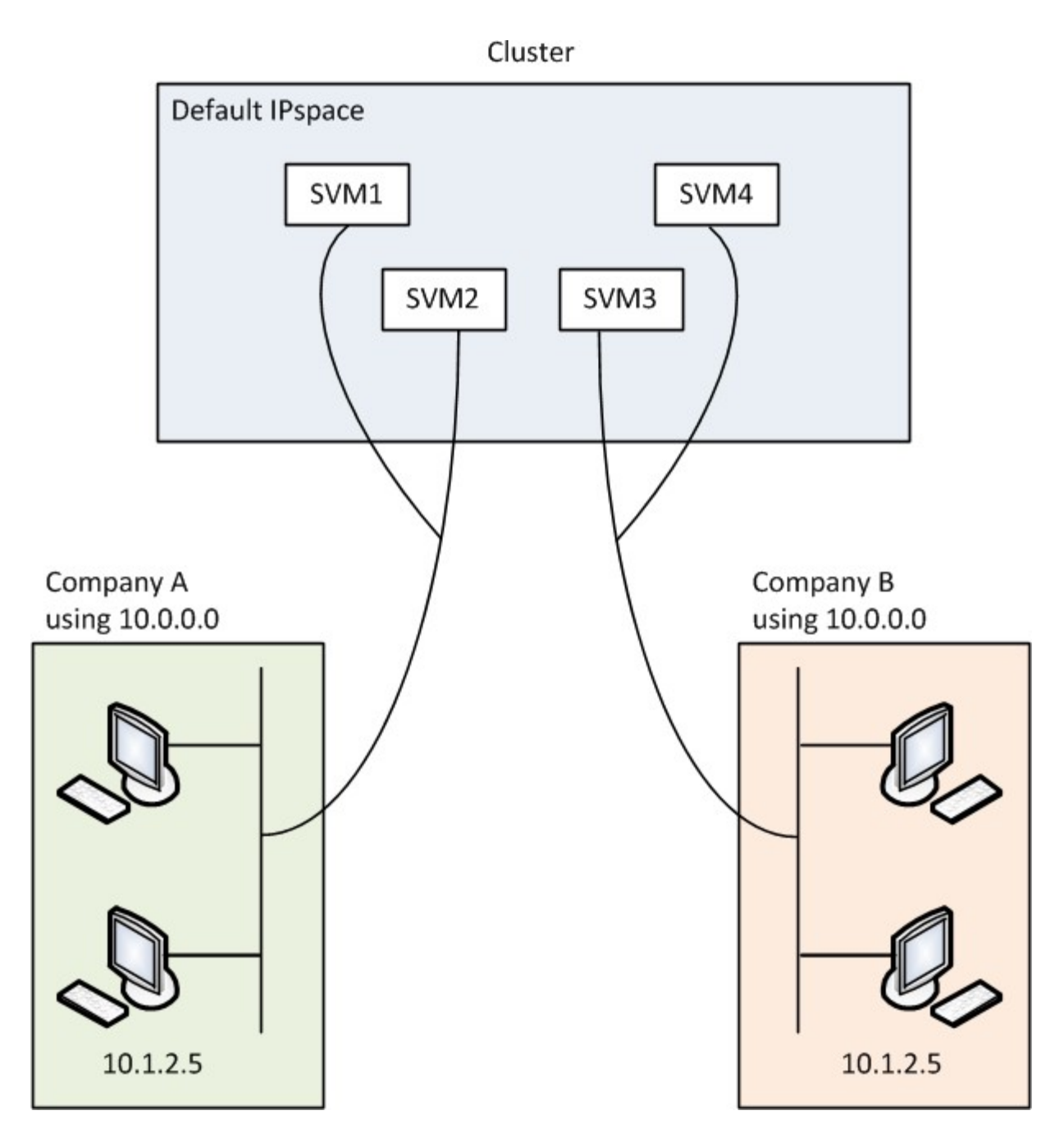

両社がプライベート IP アドレスのサブネット 10.0.0.0 を使用すると、次のような問題が起こります。

- 両社がそれぞれの SVM に同じ IP アドレスを使用した場合は、 SSP にあるクラスタ内の SVM で IP アド レスの競合が発生します。
- 両社がそれぞれの SVM に別々の IP アドレスを使用することにした場合でも、まだ問題は残ります。
- たとえば、 A のネットワーク内のクライアントの IP アドレスが B のネットワーク内のクライアントと同 じ場合、 A のアドレス空間内のクライアント宛てのパケットは B のアドレス空間内のクライアントにル ーティングされ、その逆も同様です。
- 両社が相互に排他的なアドレススペースを使用する場合(たとえば、 A がアドレス 10.0.0.0 とネットワ ークマスク 255.128.0.0 を、 B がアドレス 10.128.0.0 とネットワークマスク 255.128.0.0 を使用する場合 )は、次のように入力します。 SSP は、トラフィックを A および B のネットワークに適切にルーティン グするように、クラスタ上のスタティックルートを設定する必要があります。
- この解決策は拡張性に優れておらず(静的ルートであるため)、セキュアではありません(ブロードキャ

ストトラフィックはクラスタのすべてのインターフェイスに送信されます)。この問題を解決するために 、 SSP はクラスタに 2 つの IPspace を定義します(会社ごとに 1 つ)。トラフィックが IPspace をまた がってルーティングされることはないので、すべての SVM が 10.0.0.0 というアドレススペースに設定さ れても、次の図に示すように、それぞれの会社のデータが該当するネットワークにセキュアにルーティン グされます。

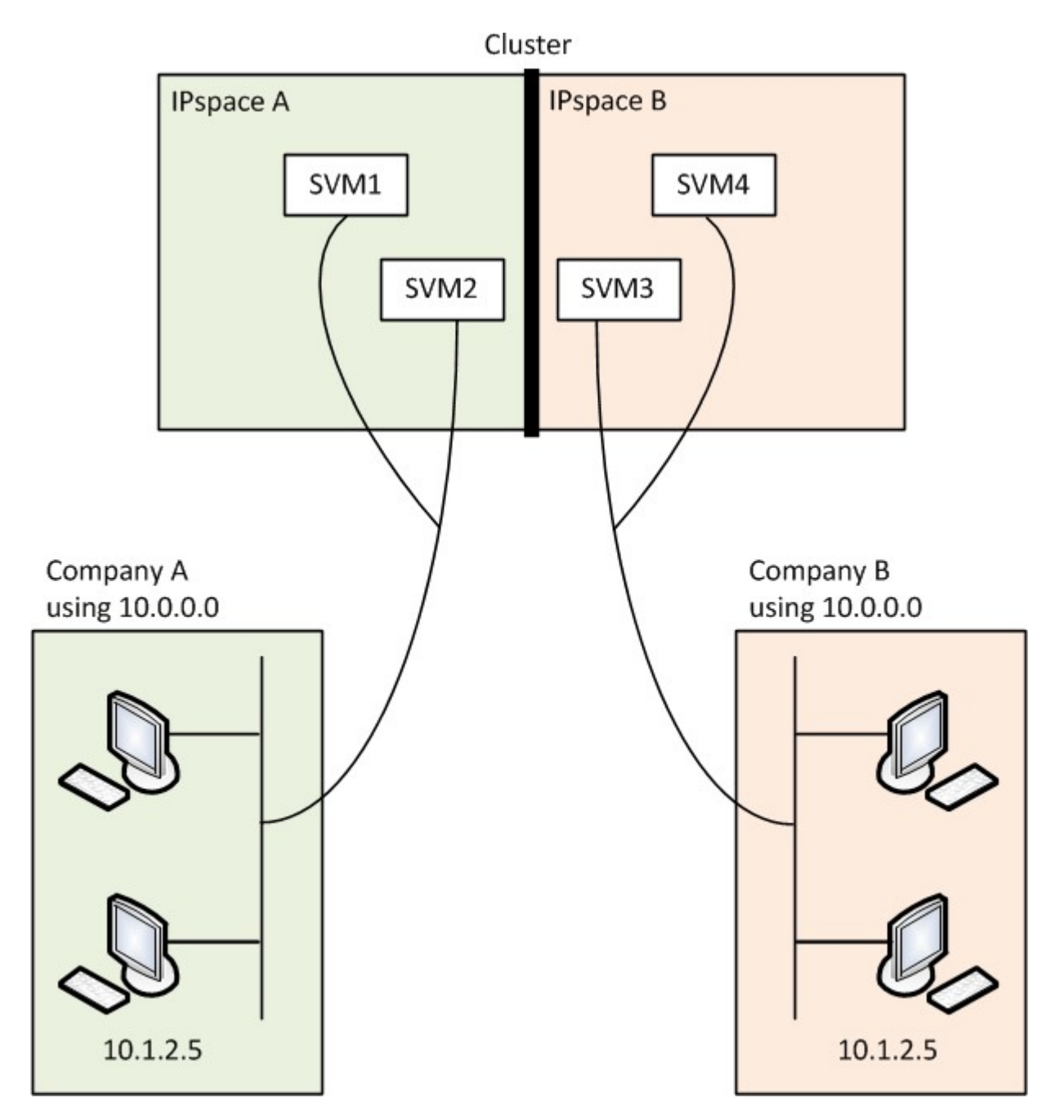

また、などの各種構成ファイルで参照されるIPアドレス /etc/ hosts ファイル、 /etc/hosts.equiv フ ァイル、および the /etc/rc ファイルは、そのIPspaceを基準とした相対パスです。そのため、 IPspace を 正しく使用すれば、 SSP が複数の SVM の設定と認証データに同じ IP アドレスを設定しても競合することは ありません。

### **IPspace** の標準プロパティ

クラスタの初回作成時に、特別な IPspace がデフォルトで作成されます。さらに、 IPspace ごとに特別な Storage Virtual Machine ( SVM ) が作成されます。

クラスタの初期化時に 2 つの IPspace が自動的に作成されます。

• 「 Default 」 IPspace

この IPspace は、ポート、サブネット、およびデータ提供元 SVM のコンテナです。クライアントごとに 固有の IPspace を作成する必要がない設定であれば、すべての SVM をこの IPspace に作成できます。こ の IPspace には、クラスタ管理ポートとノード管理ポートも含まれます。

• 「 Cluster 」 IPspace に追加されました

この IPspace には、クラスタ内のすべてのノードのクラスタポートが含まれます。クラスタの作成時に自 動的に作成されます。この IPspace は、内部のプライベートクラスタネットワークへの接続を提供しま す。ノードをクラスタに追加すると、追加したノードのクラスタポートが「 Cluster 」 IPspace に追加さ れます。

IPspace ごとに「システム」 SVM が 1 つ存在します。IPspace を作成すると、デフォルトのシステム SVM が IPspace と同じ名前で作成されます。

• 「 Cluster 」 IPspace のシステム SVM は、内部プライベートクラスタネットワークのノード間でクラス タトラフィックを伝送します。

この SVM の管理はクラスタ管理者が担当し、「 Cluster 」という名前が割り当てられます。

• 「 default 」 IPspace のシステム SVM は、クラスタ間トラフィックを含め、クラスタとノードの管理ト ラフィックをクラスタ間で伝送します。

この SVM の管理はクラスタ管理者が担当し、クラスタと同じ名前が使用されます。

• ユーザが作成するカスタム IPspace のシステム SVM は、この SVM の管理トラフィックを伝送します。

この SVM の管理はクラスタ管理者が担当し、 IPspace と同じ名前が使用されます。

1 つの IPspace には、クライアントの SVM が 1 つ以上存在できます。各クライアント SVM は固有のデータ ボリュームと設定を持ち、他の SVM からは独立して管理されます。

### <span id="page-5-0"></span>**IPspaces** を作成します

IPspace は、 Storage Virtual Machine (SVM) が属する個別の IP アドレススペースで す。SVM でセキュアなストレージ、管理、ルーティングを必要とする場合に、 IPspace を作成します。IPspace を使用すると、クラスタ内の SVM ごとに個別の IP アドレスス ペースを作成できます。これにより、管理上分離されたネットワークドメインのクライ アントが、 IP アドレスの同じサブネット範囲内の重複した IP アドレスを使用してクラ スタのデータにアクセスできるようになります。

#### このタスクについて

IPspace の数はクラスタ全体で 512 個に制限されます。6GBのRAMを搭載したノードを含むクラスタ のIPspaceは、クラスタ全体で256個までに制限されます。お使いのプラットフォームに適用されるその他の 制限を確認するには、 Hardware Universe を参照してください。

["NetApp Hardware Universe](https://hwu.netapp.com/) [の](https://hwu.netapp.com/)[略](https://hwu.netapp.com/)["](https://hwu.netapp.com/)

「 all 」はシステムに予約されている名前なので、 IPspace 名を「 all 」にすることはできませ ん。

作業を開始する前に

このタスクを実行するには、クラスタ管理者である必要があります。

ステップ

1. IPspace を作成します。

network ipspace create -ipspace ipspace name

ipspace\_name は、作成するIPspaceの名前です。次のコマンドは、クラスタに ipspace1 という IPspace を作成します。

network ipspace create -ipspace ipspace1

2. IPspaceを表示します。

network ipspace show

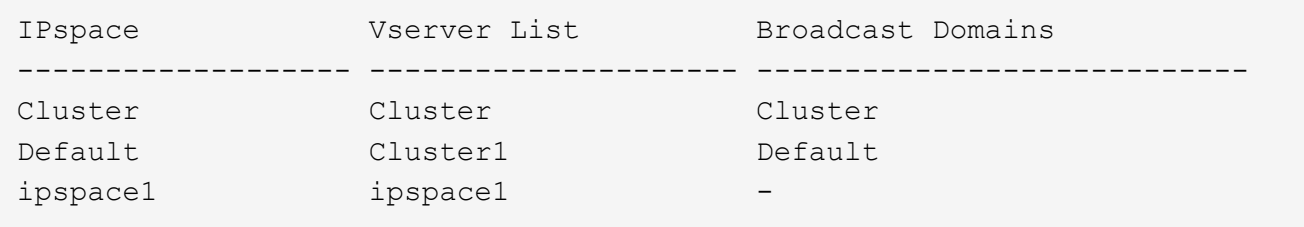

IPspace が、その IPspace のシステム SVM とともに作成されます。システム SVM は管理トラフィック を伝送します。

#### 完了後

MetroCluster 設定を使用しているクラスタ内に IPspace を作成する場合は、 IPspace オブジェクトをパート ナークラスタに手動でレプリケートする必要があります。IPspace をレプリケートする前に作成されて IPspace に割り当てられた SVM は、パートナークラスタにレプリケートされません。

ブロードキャストドメインは「 default 」 IPspace に自動的に作成され、次のコマンドを使用して IPspace 間 で移動できます。

network port broadcast-domain move

たとえば、次のコマンドを使用して、ブロードキャストドメインを「 default 」から「 ips1 」に移動します。

```
network port broadcast-domain move -ipspace Default -broadcast-domain
Default -to-ipspace ips1
```
## <span id="page-7-0"></span>**IPspace** を表示します

クラスタに存在する IPspace のリストを表示して、各 IPspace に割り当てられている Storage Virtual Machine ( SVM )、ブロードキャストドメイン、およびポートを確認す ることができます。

ステップ

クラスタ内の IPspace と SVM を表示します。

network ipspace show [-ipspace ipspace name]

次のコマンドは、クラスタ内の IPspace 、 SVM 、およびブロードキャストドメインをすべて表示します。

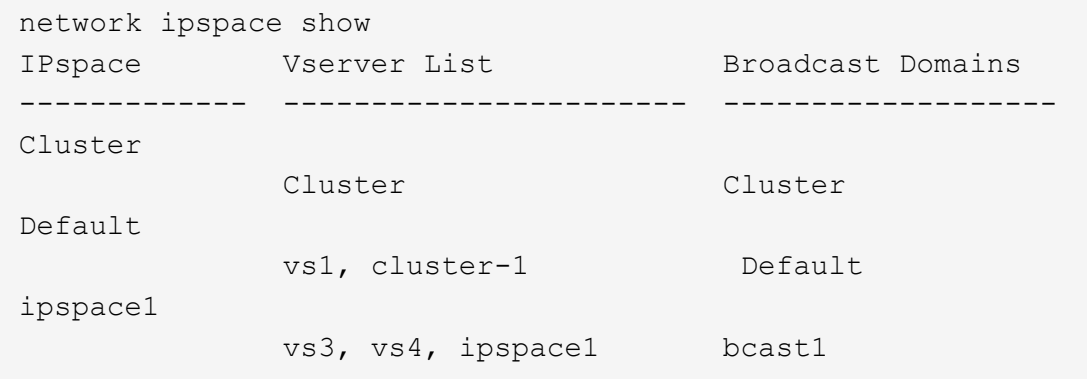

次のコマンドは、 ipspace1 という IPspace に属するノードとポートを表示します。

```
network ipspace show -ipspace ipspace1
IPspace name: ipspace1
Ports: cluster-1-01:e0c, cluster-1-01:e0d, cluster-1-01:e0e, cluster-1-
02:e0c, cluster-1-02:e0d, cluster-1-02:e0e
Broadcast Domains: Default-1
Vservers: vs3, vs4, ipspace1
```
## <span id="page-7-1"></span>**IPspace** を削除します

不要になった IPspace は削除できます。

作業を開始する前に 削除する IPspace に関連付けられているブロードキャストドメイン、ネットワークインターフェイス、また は SVM がないようにします。

システムで定義された「 default 」 IPspace と「 Cluster 」 IPspace は削除できません。

ステップ

IPspace を削除:

network ipspace delete -ipspace ipspace name

次のコマンドは、クラスタから ipspace1 という IPspace を削除します。

```
network ipspace delete -ipspace ipspace1
```
Copyright © 2024 NetApp, Inc. All Rights Reserved. Printed in the U.S.このドキュメントは著作権によって保 護されています。著作権所有者の書面による事前承諾がある場合を除き、画像媒体、電子媒体、および写真複 写、記録媒体、テープ媒体、電子検索システムへの組み込みを含む機械媒体など、いかなる形式および方法に よる複製も禁止します。

ネットアップの著作物から派生したソフトウェアは、次に示す使用許諾条項および免責条項の対象となりま す。

このソフトウェアは、ネットアップによって「現状のまま」提供されています。ネットアップは明示的な保 証、または商品性および特定目的に対する適合性の暗示的保証を含み、かつこれに限定されないいかなる暗示 的な保証も行いません。ネットアップは、代替品または代替サービスの調達、使用不能、データ損失、利益損 失、業務中断を含み、かつこれに限定されない、このソフトウェアの使用により生じたすべての直接的損害、 間接的損害、偶発的損害、特別損害、懲罰的損害、必然的損害の発生に対して、損失の発生の可能性が通知さ れていたとしても、その発生理由、根拠とする責任論、契約の有無、厳格責任、不法行為(過失またはそうで ない場合を含む)にかかわらず、一切の責任を負いません。

ネットアップは、ここに記載されているすべての製品に対する変更を随時、予告なく行う権利を保有します。 ネットアップによる明示的な書面による合意がある場合を除き、ここに記載されている製品の使用により生じ る責任および義務に対して、ネットアップは責任を負いません。この製品の使用または購入は、ネットアップ の特許権、商標権、または他の知的所有権に基づくライセンスの供与とはみなされません。

このマニュアルに記載されている製品は、1つ以上の米国特許、その他の国の特許、および出願中の特許によ って保護されている場合があります。

権利の制限について:政府による使用、複製、開示は、DFARS 252.227-7013(2014年2月)およびFAR 5252.227-19(2007年12月)のRights in Technical Data -Noncommercial Items(技術データ - 非商用品目に関 する諸権利)条項の(b)(3)項、に規定された制限が適用されます。

本書に含まれるデータは商用製品および / または商用サービス(FAR 2.101の定義に基づく)に関係し、デー タの所有権はNetApp, Inc.にあります。本契約に基づき提供されるすべてのネットアップの技術データおよび コンピュータ ソフトウェアは、商用目的であり、私費のみで開発されたものです。米国政府は本データに対 し、非独占的かつ移転およびサブライセンス不可で、全世界を対象とする取り消し不能の制限付き使用権を有 し、本データの提供の根拠となった米国政府契約に関連し、当該契約の裏付けとする場合にのみ本データを使 用できます。前述の場合を除き、NetApp, Inc.の書面による許可を事前に得ることなく、本データを使用、開 示、転載、改変するほか、上演または展示することはできません。国防総省にかかる米国政府のデータ使用権 については、DFARS 252.227-7015(b)項(2014年2月)で定められた権利のみが認められます。

#### 商標に関する情報

NetApp、NetAppのロゴ、<http://www.netapp.com/TM>に記載されているマークは、NetApp, Inc.の商標です。そ の他の会社名と製品名は、それを所有する各社の商標である場合があります。